# Atribuição de Classes e Aulas

Tendo em vista as orientações da SEDUC que considera as medidas preventivas para contenção da propagação do COVID-19, o intuito de garantir que os alunos tenham professor no retorno das aulas e durante o ano, bem como a necessidade de adotarmos medidas efetivas que evitem aglomerações de pessoas, informamos que as atribuições das aulas **de Libras, de Professor Auxiliar, do CEEJA e do Projeto de Reforço e Recuperação e das aulas decorrentes de designações, afastamentos e licenças-prêmio,**se darão somente de forma online, através do site da Diretoria de Ensino – Região de Piracicaba (DEPIR): [https://depiracicaba.educacao.sp.gov.br/.](https://depiracicaba.educacao.sp.gov.br/)

Para tanto, a Comissão de Atribuição de Classes e Aulas da DEPIR informa que ocorrerá a efetivação da atribuição para os docentes que indicarem suas opções de saldo de aulas de acordo com os procedimentos abaixo elencados:

1 - Consultar os saldos disponíveis no link da página da atribuição (menu ATRIBUIÇÃO via SITE DE: [https://depiracicaba.educacao.sp.gov.br/atribuicao-via-site-de/\)](https://depiracicaba.educacao.sp.gov.br/atribuicao-via-site-de/), no site da Diretoria de Ensino.

2 - Preencher todos os dados solicitados no formulário ONLINE "Indicação de Aulas/Classes para o Processo de Atribuição Online via SITE DE", também disponível no link da página da atribuição (menu ATRIBUIÇÃO via SITE DE), conforme sua formação e situação funcional/categoria.

3 – Indicar na Seção: "Indique as aulas e classes que pretende ministrar...", o máximo de aulas atribuídas que deseja.

4 – Indicar na Seção: "Indique as aulas e classes que pretende ministrar...", com a consulta de saldos em aberto, por ordem de prioridade de escolha, os saldos que deseja manifestar seu interesse e ter aulas/classes atribuídas, conforme segue:

4.a – Responder a qual saldo se referem as aulas que pretende ministrar. (Ex. de resposta: Saldo A)

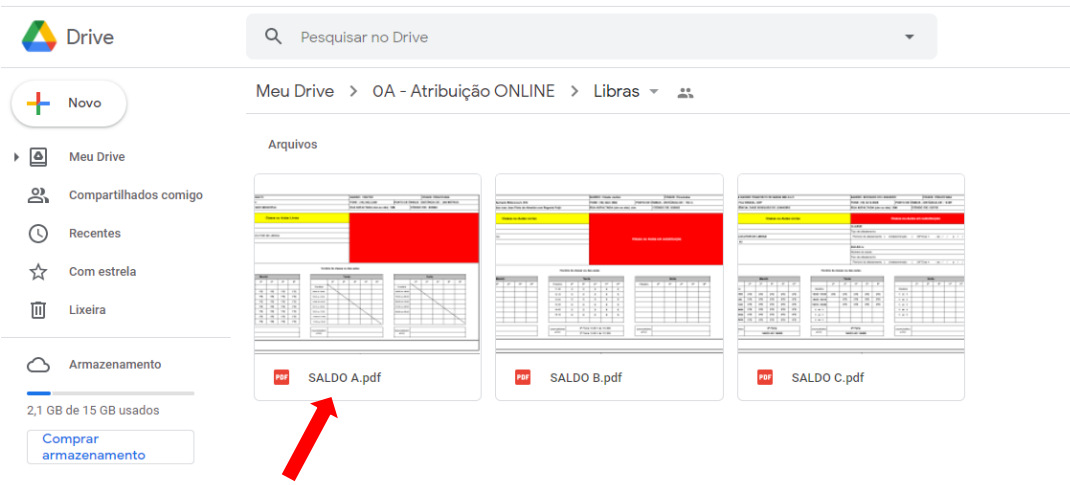

Exemplo de visualização dos Saldos

4.b – Abrir o PDF do saldo pretendido e responder qual(is) Unidade(s) Escolar(es) pertence(m) o Saldo. (Ex de resposta: Barão do Rio Branco ou Barão do Rio Branco/Elias de Mello Ayres (quando for bloco))

Exemplo de visualização do PDF do Saldo.

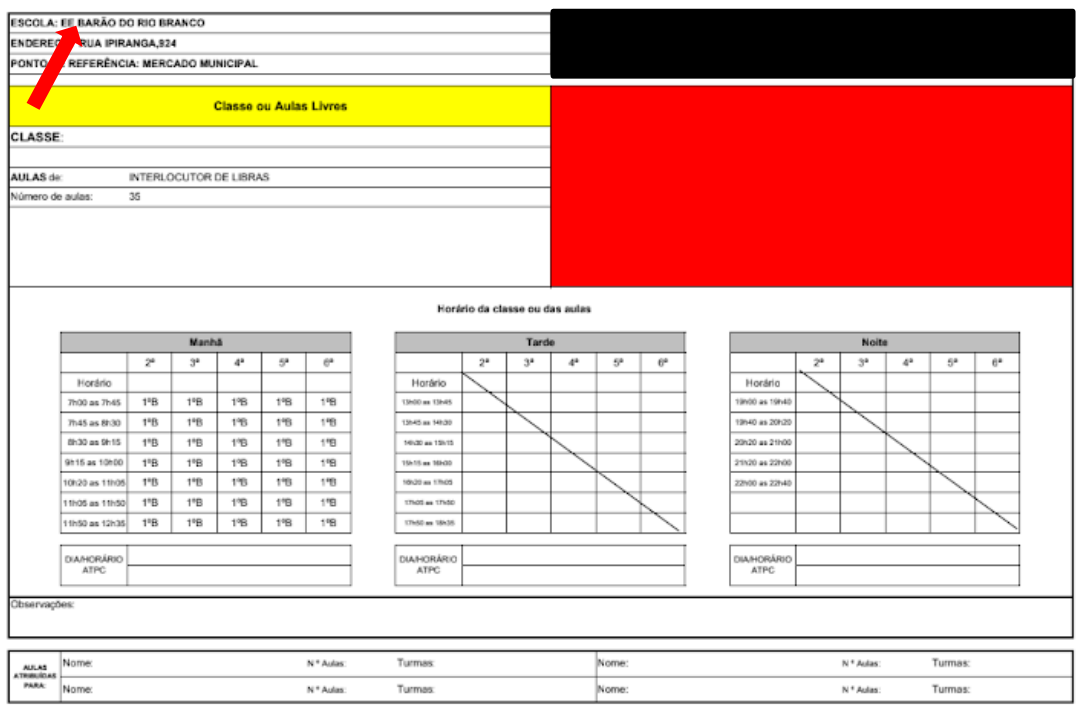

4.c – Continuar com o PDF do saldo pretendido aberto e responder qual(ais) Disciplina(s) que deseja ter aulas/classes atribuídas. (Ex. de resposta: Geografia ou Geografia/História (quando for bloco))

Exemplo de visualização do PDF do Saldo.

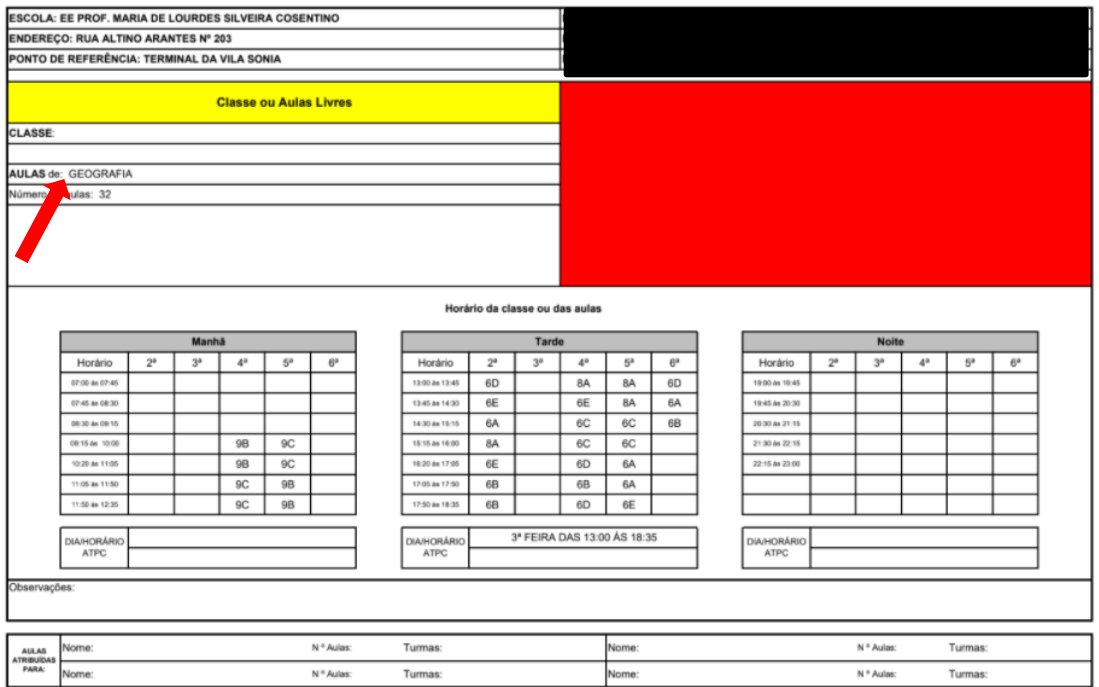

4.d - Continuar com o PDF do saldo pretendido e responder as turmas que deseja ter aulas atribuídas. (Ex. de resposta: 9B, 9C e 6A ou 9B,9C/7D (quando for bloco))

Exemplo de visualização do PDF do Saldo.

![](_page_2_Picture_115.jpeg)

**OBS. Na mesma ordem de prioridade poderá indicar mais de uma Unidade Escolar quando for bloco de aulas, desde que pertençam ao mesmo saldo.** 

**OBS. Na mesma ordem de prioridade poderá indicar mais de uma disciplina e suas respectivas turmas quando for bloco de aulas, desde que pertençam ao mesmo saldo.** 

**OBS. Você poderá indicar até 5 opções de Prioridade, sendo levado em consideração na hora de atribuição a ordem de prioridade escolhida.** 

Esse formulário ONLINE "Indicação de Aulas/Classes para o Processo de Atribuição Online via SITE DE" ficará disponível para preenchimento no site da DERPIR na página da atribuição (menu ATRIBUIÇÃO via SITE DE), **de quinta-feira, das 09h00, até domingo, às 23h00.**

## **OBS. Caso haja alteração no período de disponibilização dos mesmos, essas alterações serão informadas na página de atribuição (menu ATRIBUIÇÃO via SITE DE).**

5- Os professores interessados em participar dessa atribuição e que já atuam em escolas da Rede Estadual de Ensino, deverão solicitar, via e-mail, seu horário de trabalho para a escola (SEDE) de classificação e esse deverá contemplar o horário de todas as escolas em que leciona. Essa declaração de horário deverá ser anexada ao formulário ONLINE "Indicação de Aulas/Classes para o Processo de Atribuição Online via SITE DE", na Seção: "Acrescentar Documentos Solicitados";

6- O docente poderá indicar mais de um saldo para participar da atribuição, porém estará concorrendo com os seus pares por ordem de classificação. Atribuiremos somente os saldos de acordo com a habilitação/qualificação dos candidatos de acordo com a Res. SEDUC 72/2020;

7- Feita a indicação e anexados os documentos, o interessado já está participando do processo e terá a efetivação da atribuição caso seja o melhor classificado. Portanto, só indicar as aulas que realmente desejar para caracterizar sua carga horária de trabalho;

8- Caso não sejam verídicas as informações prestadas pelo interessado ao preencher o seu formulário, a atribuição das aulas será tornada sem efeito, causando prejuízos a si e aos demais professores que participaram do processo;

9- A Comissão de Atribuição irá informar o resultado dessa atribuição aos candidatos através do e-mail informado no formulário, assim que todas as atribuições forem compatibilizadas. Desta forma, os interessados deverão acompanhar, diariamente, a caixa de entrada do e-mail informado.

10-Diante do resultado do processo de atribuição de aulas, será necessário que os professores contemplados entrem em contato, via e-mail ou telefone, com todas as escolas em que tiveram aulas atribuídas;

**Essa Comissão esclarece que, todos os procedimentos para a realização desse processo, respeitarão as normas de classificação e atribuição contidas na Resolução SE nº 72/2020.**

### **DOCUMENTAÇÃO NECESSÁRIA PARA O PREENCHIMENTO DO FORMULÁRIO DE INDICAÇÃO PARA ATRIBUIÇÃO**

A. Para o docente que já possua aulas atribuídas nas escolas estaduais, anexar também, DECLARAÇÃO DE HORÁRIO DE TRABALHO constando o horário da ATPC e o MODELO CGRH;

B. Para os docentes que estão classificados na condição de alunos de último ano de curso de Licenciatura Plena ou Bacharelado/Tecnologia apresentar a DECLARAÇÃO DE MATRÍCULA ATUALIZADA (do ano de 2021, retroativa, no máximo, a 60 dias da data da atribuição);

C. Os Licenciados em Educação Física deverão apresentar o registro profissional CONFEF/CREF para o exercício das aulas;

D. Comprovante da Inscrição 2021 para docentes e/ou candidatos à contratação/banco de talentos;

E. Diploma(s) (frente e verso) da graduação/licenciatura e/ou certificado referente a especialização/formação em educação especial ou libras;

F. Histórico(s) Escolar(es) (frente e verso) da graduação/licenciatura e/ou referente a especialização/formação em educação especial ou libras.

#### **NOTA:**

• **Os documentos solicitados para upload no Formulário devem ser anexados em um único arquivo, preferencialmente PDF, não ultrapassando o tamanho de 10 MB cada arquivo.**

#### **DEMAIS REGRAS DO PROCESSO DE ATRIBUIÇÃO DE CLASSES E AULAS**

O interessado, ao fazer suas indicações, deverá se atentar ao que segue:

- 1. Categoria "F" deverá ser atendido na sua carga horária de opção;
- 2. Categoria "O" deverá ter o mínimo de 19 aulas semanais atribuídas;
- 3. Máximo de aulas semanais atribuídas ao docente: 32 aulas;
- 4. Não poderá haver atribuição de mais de 11 aulas diárias (incluída a ATPC);

5. Em caso de acúmulo de cargo/função/contrato na pasta da Secretaria Estadual de Educação, o professor não poderá ter atribuídas mais de 17 aulas diárias, incluindo a(s) ATPC(s);

6- ATPC – Aula de Trabalho Pedagógico Coletivo: atentar para as ATPCs, estas serão cumpridas em conformidade com a legislação vigente, em períodos e dias pré-determinados;

7. Não poderá haver concomitância de horário de aulas entre as escolas. Assim, deve-se respeitar o período de trânsito ou deslocamento entre as unidades escolares;

8. Não poderá haver desistência de aulas atribuídas, na carga suplementar do titular de cargo ou na carga horária do docente não efetivo ou do contratado, exceto nas situações previstas no artigo 16 da Resolução SE 72/2020;

9. Poderão participar:

- Docentes Efetivos (titular de cargo);
- Docentes Categoria F (professor com estabilidade adquirida em 2007);

• Docentes Categoria O e Candidatos à contratação com inscrição ativa na Secretaria Escolar Digital;

10. A escola sede de controle é responsável por expedir a declaração com o horário de todas as escolas em que o professor leciona.

PARA CONSULTAR O SALDO DE AULAS E ACESSAR OS FORMULÁRIOS CLIQUE NO LINK **<https://depiracicaba.educacao.sp.gov.br/atribuicao-via-site-de/>**